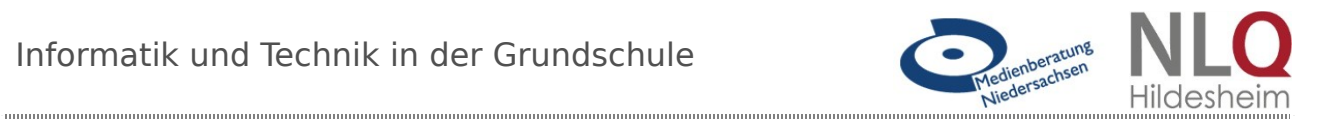

# Die Ampeln

# **Einleitung**

#### **Unterrichtsziele:**

- Ermitteln, wie man Ampeln aufeinander abstimmen kann
- Auf dem die Farben der LED ändern
- Wartezeiten anpassen programmieren

#### **Material:**

- Rechner mit Internetzugang
- Calliope
- Programm Ampelrot
- Programm Stoppuhr
- Arbeitsblätter I und II zu Ampeln

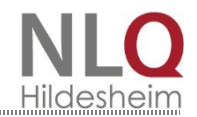

# **Arbeitsblatt I:**

Sicherlich bist du schon mit deinem Fahrrad durch den Ort gefahren und hast dich geärgert, dass die Ampel kurz vor deiner Ankunft auf rot geschaltet hat. Hast du dir schon einmal Gedanken darüber gemacht, wie man die Ampelschaltungen beeinflussen kann? Warum muss man denn eigentlich Ampeln programmieren?

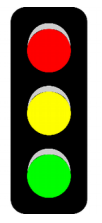

### **Aufgabe: Programmiere eine Ampel**

1. Eine Ampel schaltet immer von rot über gelb nach grün. Dabei ist darauf zu achten, dass jede Farbe ausreichend lange zu sehen ist. Wir vereinfach die Ampel so, dass immer nur eine Farbe erscheint. 3.Du musst jetzt deinen Calliope so programmieren, dass er eine vollständige Ampelschaltung simuliert. Folgende Vorgaben gibt es: grün soll 10 Sekunden leuchten, gelb 2 Sekunden und rot verkürzen wir auf 3 Sekunden. Schreibe auf, wie eine Ampel von rot wieder nach rot schaltet:

\_\_\_\_\_\_\_\_\_\_\_\_\_\_\_\_\_\_\_\_\_\_\_\_\_\_\_\_\_\_\_\_\_\_\_\_\_\_\_\_\_\_\_\_\_\_\_\_\_\_\_\_\_\_\_\_\_\_\_\_\_\_\_\_\_\_\_\_\_\_\_\_

\_\_\_\_\_\_\_\_\_\_\_\_\_\_\_\_\_\_\_\_\_\_\_\_\_\_\_\_\_\_\_\_\_\_\_\_\_\_\_\_\_\_\_\_\_\_\_\_\_\_\_\_\_\_\_\_\_\_\_\_\_\_\_\_\_\_\_\_\_\_\_\_

\_\_\_\_\_\_\_\_\_\_\_\_\_\_\_\_\_\_\_\_\_\_\_\_\_\_\_\_\_\_\_\_\_\_\_\_\_\_\_\_\_\_\_\_\_\_\_\_\_\_\_\_\_\_\_\_\_\_\_\_\_\_\_\_\_\_\_\_\_\_\_\_

\_\_\_\_\_\_\_\_\_\_\_\_\_\_\_\_\_\_\_\_\_\_\_\_\_\_\_\_\_\_\_\_\_\_\_\_\_\_\_\_\_\_\_\_\_\_\_\_\_\_\_\_\_\_\_\_\_\_\_\_\_\_\_\_\_\_\_\_\_\_\_\_

Schreibe nun mit Zeitangaben auf, wie die Ampel in diesem Beispiel einen vollständigen Zyklus durchlaufen würde.

\_\_\_\_\_\_\_\_\_\_\_\_\_\_\_\_\_\_\_\_\_\_\_\_\_\_\_\_\_\_\_\_\_\_\_\_\_\_\_\_\_\_\_\_\_\_\_\_\_\_\_\_\_\_\_\_\_\_\_\_\_\_\_\_\_\_\_\_\_\_\_\_

\_\_\_\_\_\_\_\_\_\_\_\_\_\_\_\_\_\_\_\_\_\_\_\_\_\_\_\_\_\_\_\_\_\_\_\_\_\_\_\_\_\_\_\_\_\_\_\_\_\_\_\_\_\_\_\_\_\_\_\_\_\_\_\_\_\_\_\_\_\_\_\_

\_\_\_\_\_\_\_\_\_\_\_\_\_\_\_\_\_\_\_\_\_\_\_\_\_\_\_\_\_\_\_\_\_\_\_\_\_\_\_\_\_\_\_\_\_\_\_\_\_\_\_\_\_\_\_\_\_\_\_\_\_\_\_\_\_\_\_\_\_\_\_\_

\_\_\_\_\_\_\_\_\_\_\_\_\_\_\_\_\_\_\_\_\_\_\_\_\_\_\_\_\_\_\_\_\_\_\_\_\_\_\_\_\_\_\_\_\_\_\_\_\_\_\_\_\_\_\_\_\_\_\_\_\_\_\_\_\_\_\_\_\_\_\_\_

- 2. Nun sollst du eine Ampel eigenständig programmieren. Um dir die Arbeit zu erleichtern, steht hier der Beginn. Es wird dir unten als Programm "Ampelrot" zur Verfügung gestellt.
- 3. Speichere es nach erfolgreicher Simulation unter dem Namen "Ampel".

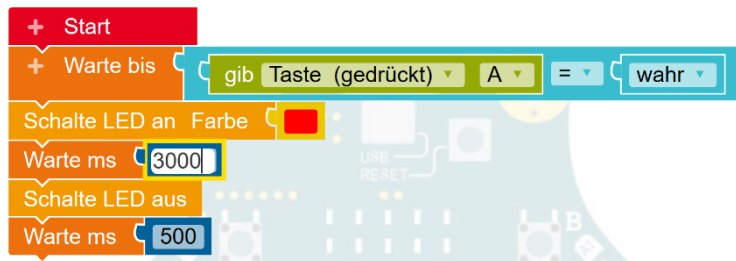

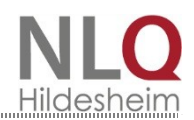

# **Arbeitsblatt II**

Heureka! Du hast nun deine erste Ampel programmiert. Aber jetzt musst du dir sicherlich jemanden suchen, mit dem du zusammen das Problem löst. Als sinnvoll hat sich erwiesen, dass man zu dritt oder zu viert arbeitet. Wir wollen erreichen, dass wir von einer Ampel zur nächsten kommen und diese genau dann auf "grün" schaltet, wenn wir kurz vor ihr sind. Aber wie machen wir das?

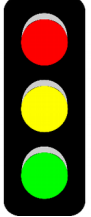

1. Am Besten arbeiten wir auf dem Schulflur. Die erste Ampel befindet sich an dem einen Ende des Flures, die andere an einer Flurtür, die ihr öffnen und durch die ihr dann gehen müsst. Um das Problem zu lösen, solltest du das Programm "Stoppuhr" auf einem Calliope speichern und nutzen. Überlege zusammen mit deinen Partnern wie ihr vorgehen müsst und notiert eure Überlegungen. **Hinweis: Der Anfang eures Programmes besteht aus dem Programm "Ampel". Ihr müsst es so ändern, dass die**  Ampel nach 100ms "grün" erlischt.

\_\_\_\_\_\_\_\_\_\_\_\_\_\_\_\_\_\_\_\_\_\_\_\_\_\_\_\_\_\_\_\_\_\_\_\_\_\_\_\_\_\_\_\_\_\_\_\_\_\_\_\_\_\_\_\_\_\_\_\_\_\_\_\_\_\_\_\_\_

\_\_\_\_\_\_\_\_\_\_\_\_\_\_\_\_\_\_\_\_\_\_\_\_\_\_\_\_\_\_\_\_\_\_\_\_\_\_\_\_\_\_\_\_\_\_\_\_\_\_\_\_\_\_\_\_\_\_\_\_\_\_\_\_\_\_\_\_\_

\_\_\_\_\_\_\_\_\_\_\_\_\_\_\_\_\_\_\_\_\_\_\_\_\_\_\_\_\_\_\_\_\_\_\_\_\_\_\_\_\_\_\_\_\_\_\_\_\_\_\_\_\_\_\_\_\_\_\_\_\_\_\_\_\_\_\_\_\_

\_\_\_\_\_\_\_\_\_\_\_\_\_\_\_\_\_\_\_\_\_\_\_\_\_\_\_\_\_\_\_\_\_\_\_\_\_\_\_\_\_\_\_\_\_\_\_\_\_\_\_\_\_\_\_\_\_\_\_\_\_\_\_\_\_\_

- 2. Vervollständige nun dein Programm. Speicher es unter dem Namen "Ampelschaltung und speichere es auf einen Calliope. Probiert es aus und verändert es solange, bis eure Ampelschaltung funktioniert. Die Aufgabe ist gelöst, wenn ihr bei "grün" losgehen könnt und ohne Warten zu müssen bei "grün" die Tür öffnen könnt. Ihr müsst auch während der Grünphase durch die Tür kommen.
- 3. Jetzt hast du die Ampel passend für dich programmiert. Nun fahren auf dem Weg aber auch Radfahrer und Autos. Überlegt miteinander welche Probleme es dabei geben könnte.
- 4. Zusatzaufgabe: Betrachte eine Ampelphase aufmerksam an der Straße. Worin unterscheidet sich diese Ampel von deiner?